## CSCI315 – Operating Systems Design Department of Computer Science Bucknell University

### **Virtual Machines Examples**

#### **Ch 18.7-18.8**

*This set of notes is based on notes from the textbook authors, as well as L. Felipe Perrone, Joshua Stough, and other instructors. Xiannong Meng, Fall 2021.*

## Examples - VMware

- VMware Workstation runs on x86, provides VMM for guests
- Runs as application on other native, installed host operating system -> Type 2
- Lots of guests possible, including Windows, Linux, etc. all runnable concurrently (as resources allow)
- Virtualization layer abstracts underlying HW, providing guest with is own virtual CPUs, memory, disk drives, network interfaces, etc.
- Physical disks can be provided to guests, or virtual physical disks (just files within host file system)

## VMware Workstation Architecture

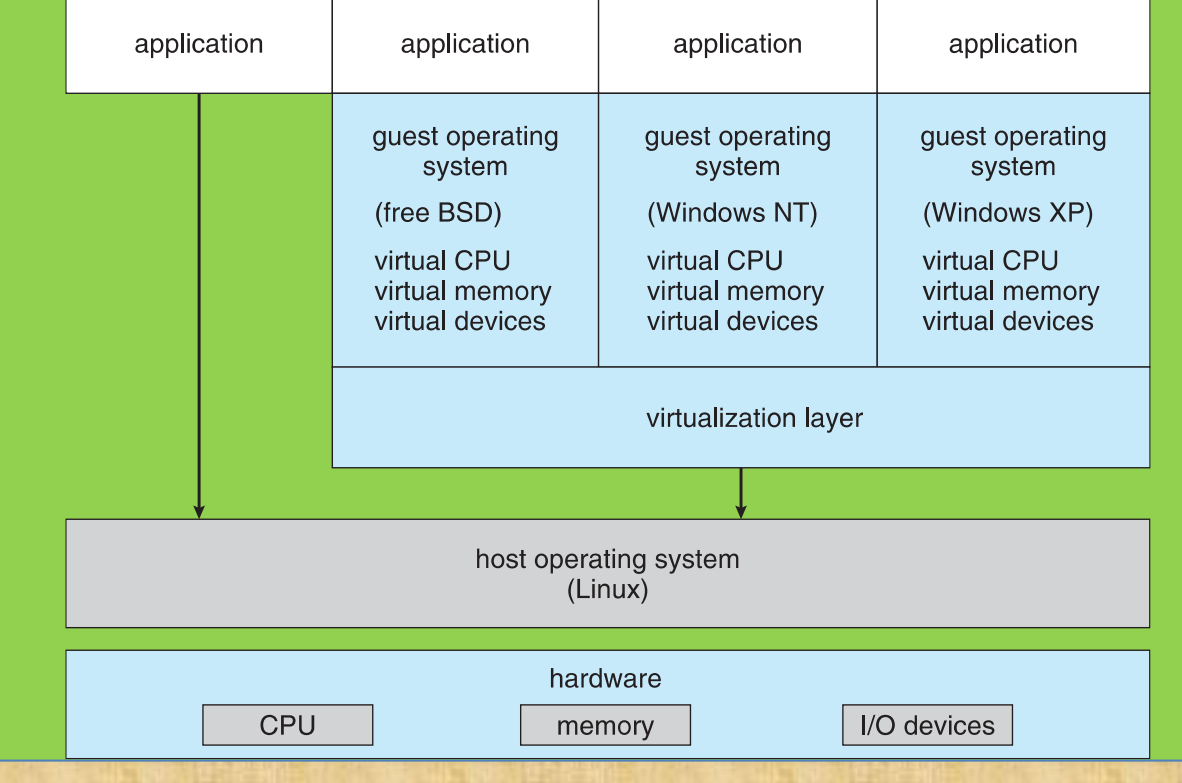

## Examples – Java Virtual Machine

- Example of programming-environment virtualization
- Very popular language / application environment invented by Sun Microsystems in 1995
- Write once, run anywhere
- Includes language specification (Java), API library, Java virtual machine (JVM)
- Java objects specified by class construct, Java program is one or more objects
- Each Java object compiled into architecture-neutral **bytecode** output (**.class**) which JVM **class loader** loads
- JVM compiled per architecture, reads bytecode and executes
- Includes **garbage collection** to reclaim memory no longer in use
- Made faster by **just-in-time** (**JIT**) compiler that turns bytecodes into native code and caches them

## The Java Virtual Machine

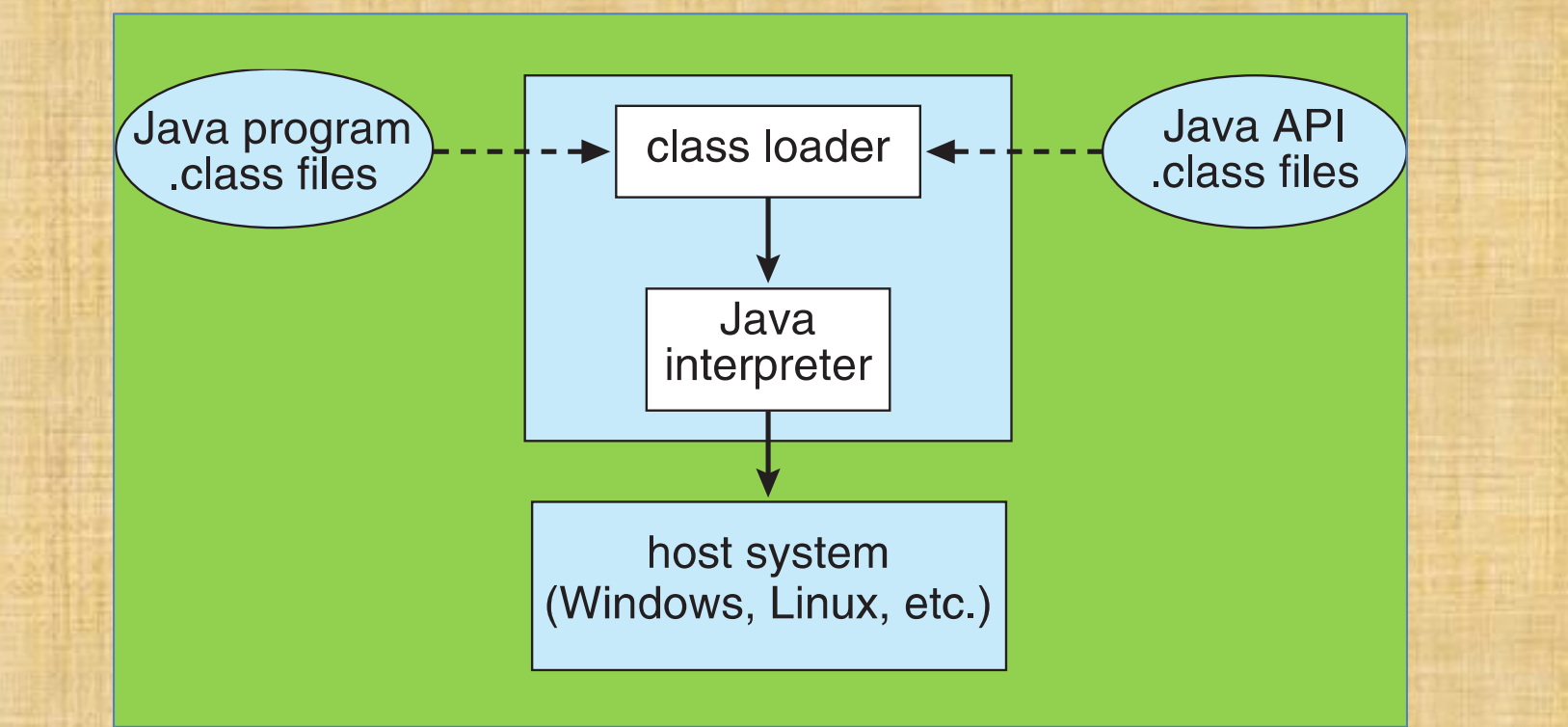

## Virtualization Research

- Very popular technology with active research
- Driven by uses such as server consolidation
- **Unikernels**, built on **library operating systems**
	- Aim to improve efficiency and security
	- Specialized machine images using one address space, shrinking attack surface and resource footprint of deployed applications
	- In essence, compile application, libraries called, and used kernel services into single binary that runs in a virtual environment

<https://en.wikipedia.org/wiki/Unikernel>

<http://unikernel.org/>

## Virtualization Research

- Better control of processes available via projects like **Quest-V**
	- Real time execution and fault tolerance via virtualization instructions
	- Partitioning hypervisors partition physical resources amongst guests, fully-committing all resources (rather than overcommitting)
	- For example a Linux system that lacks real-time capabilities for safety- and security-critical tasks can be extended with a lightweight real-time OS running in its own VM

<http://www.cs.bu.edu/fac/richwest/quest.php>

## Virtualization Research (Cont.)

- Separation hypervisors like Quest-V, each task runs in a virtual machine
	- Hypervisor initializes system and starts tasks but not involved in continuing operation
	- Each VM has its own resources the task manages
	- Tasks can be real time and more secure
	- Other examples are Xtratum, Siemens Jailhouse
	- Can build chip-level distributed system
	- Secure shared memory channels implemented via extended page tables for inter-task communication
	- Project targets include robotics, self-driving cars, Internet of Things

## Current Popular List of VM Software (1)

- Based on a list by TechRadar (dated 09/24/2020)
	- 1. [VMware Workstation Player](https://imp.i263671.net/c/221109/814643/11461)
	- 2. [VirtualBox](https://www.virtualbox.org/)
	- 3. [Parallels Desktop](https://www.anrdoezrs.net/links/6361382/type/dlg/sid/trd-us-2219392190652072400/https:/www.parallels.com/products/desktop/)
	- 4. [QEMU](https://www.qemu.org/)
	- 5. [Citrix Hypervisor](https://www.citrix.com/products/citrix-hypervisor/)
	- 6. [Xen Project](https://xenproject.org/)
	- 7. [Microsoft Hyper-V](https://click.linksynergy.com/deeplink?id=kXQk6*ivFEQ&mid=24542&u1=trd-us-1240742398593311500&murl=https://docs.microsoft.com/en-us/virtualization/hyper-v-on-windows/about/)

<https://www.techradar.com/best/best-virtual-machine-software>

## Current Popular List of VM Software (2)

- Based on a list by Software Testing Help (dated 10/1/2020)
	- **[SolarWinds Virtualization Manager](https://try.solarwinds.com/lp/virtualization-manager?CMP=BIZ-RVW-SWTH-vm_mgr-VM-TRY-virtsw)**
	- **[V2 Cloud](https://v2cloud.com/?referrer=d42d1d2810c5b902e16313e3647f01686XaeD2bHbIO0zEGN4SQmX7UvHx6KqDeh)**
	- **[VM Ware Fusion](https://www.vmware.com/products/fusion.html)**
	- **[Parallels Desktop](https://www.parallels.com/products/desktop/)**
	- **[Oracle Virtualization](https://www.oracle.com/virtualization/virtualbox/index.html) (a.k.a. Virtual Box)**
	- **[VM Ware Workstation](https://www.vmware.com/products/workstation-pro.html)**
	- **[QEMU](https://www.qemu.org/)**
	- **[Virtual PC](https://www.microsoft.com/en-us/download/details.aspx?id=3702)**
	- **[Microsoft Hyper-V](https://docs.microsoft.com/en-us/virtualization/hyper-v-on-windows/quick-start/enable-hyper-v)**
	- **Redhat [Virtualization](https://www.redhat.com/en/technologies/virtualization/enterprise-virtualization)**
	- **[Veertu-for MAC](https://veertu.com/anka-technology/)**
	- **[Apple-Boot Camp](https://www.apple.com/)**

<https://www.softwaretestinghelp.com/virtualization-software/>

# Virtual Machine: QEMU

- Here is a running example of VM: QEMU.
	- hardware emulator of x86 processor
- I used it to study the bootstrap programs, which was demonstrated early in the course.
- One can specify the disk capacity and memory configuration for each run.
- <https://www.qemu.org/>
- <https://en.wikipedia.org/wiki/QEMU>

c:\Users\xmeng\qemu-data>dir Volume in drive C is Windows Volume Serial Number is 3A36-7B83

Directory of c:\Users\xmeng\qemu-data

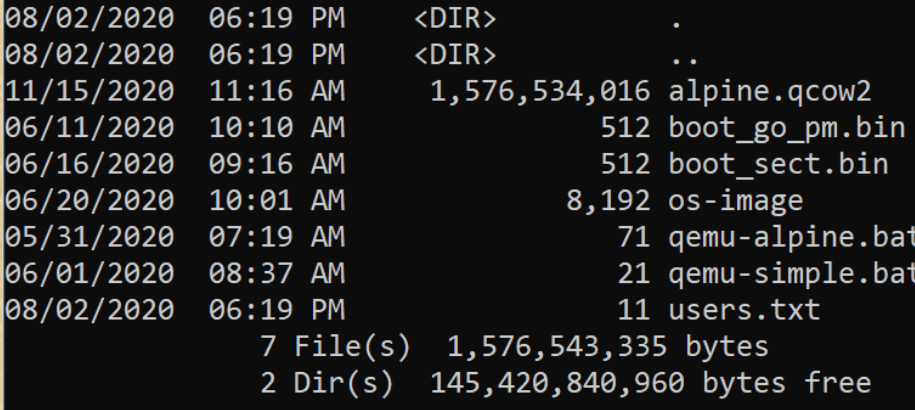

c:\Users\xmeng\qemu-data>type qemu-alpine.bat @echo off lecho.

qemu-system-x86\_64 -m 512 -nic user -hda alpine.qcow2 c:\Users\xmeng\qemu-data>

QEMU files on my Windows computer. "alphine.qcow2" is a virtual Linux brand OS.

<https://alpinelinux.org/>

 $\Box$   $\times$ 

Machine View \* Checking local filesystems ... //dev/sda3: clean, 9574/456960 files, 379712/1826048 blocks /dev/sda1: clean, 24/25688 files, 30440/102400 blocks  $\mathbf{L}$  ok \* Remounting root filesystem read/write ...  $\mathbf{L}$  ok \* Remounting filesustems ...  $[$  ok  $]$ \* Activating swap devices ...  $[$  ok  $]$ \* Mounting local filesystems ...  $[$  ok  $]$ \* Configuring kernel parameters ...  $[$  ok  $]$ \* Creating user login records ...  $[$  ok  $]$ \* Wiping  $\angle$ tmp directory ...  $[$  ok  $]$ \* Setting hostname ...  $[$  ok  $]$  $\ast$  Setting keymap ...  $[$  ok  $]$  $\star$  Starting networking ...  $10...$  $[$  ok  $]$  $eth0$ ...  $[$  ok  $]$ \* Starting busybox syslog ... [ ok \* Initializing random number generator ...  $[$  ok  $]$ \* Starting busybox acpid ...  $[$  ok  $]$ \* Starting busybox crond ...  $[$  ok  $]$ \* Starting sshd ...  $[$  ok  $]$ Welcome to Alpine Linux 3.11  $\mathsf{\bar{F}}$ Kernel 5.4.34-0-lts on an x86\_64 (/dev/tty1)

**OEMU** 

localhost-alpine login: \_

booting up Alphine Linux on my Windows computer under QEMU

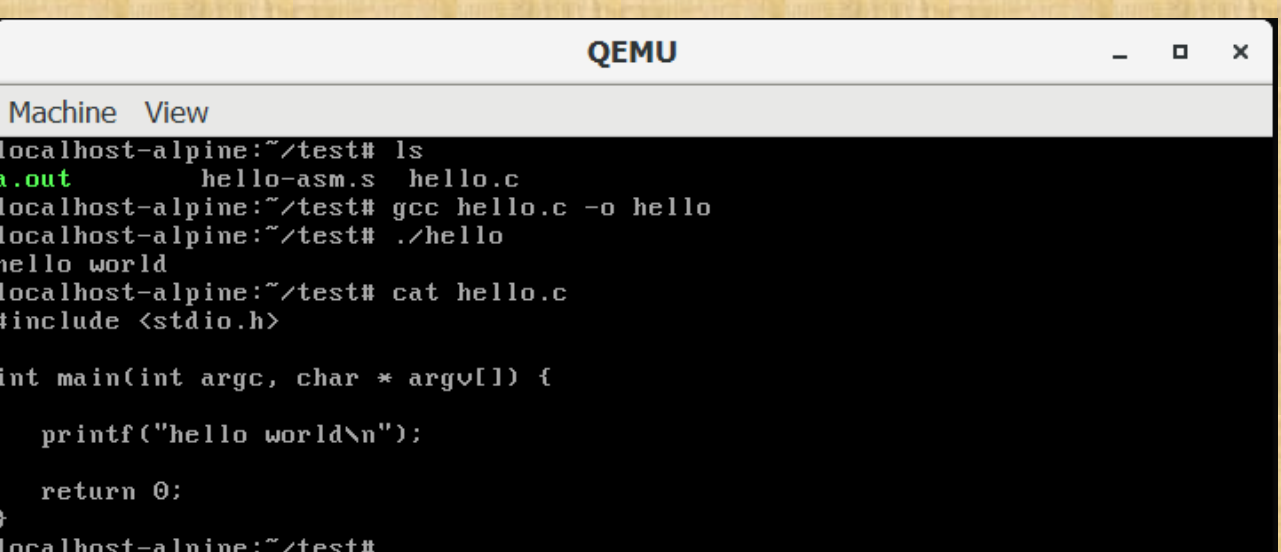

compiling and running hello.c

**OEMU - Press Ctrl+Alt+G to release grab** 

 $\Box$  $\mathbf{x}$ 

#### Machine View Retrieving /home/xmeng/csci315/Labs/Lab05/solution/bin Retrieving /home/xmeng/csci315/Labs/Lab05/solution/include /home/xmeng/csci315/Labs/Lab05/solution/inclu\_100% 2666  $32.7KB/s$  $00:00$ home/xmeng/csci315/Labs/Lab05/solution/inclu 100% 2279/  $27.4KB/s$ 00:00 /home/xmeng/csci315/Labs/Lab05/solution/inclu\_100%\_2547  $31.7KB/s$ 00:00 /home/xmeng/csci315/Labs/Lab05/solution/inclu\_100%\_2694  $32.5KB/s$  $00:00$ Retrieving /home/xmeng/csci315/Labs/Lab05/solution/obj Retrieving /home/xmeng/csci315/Labs/Lab05/solution/src /home/xmeng/csci315/Labs/Lab05/solution/src/c\_100%\_3562  $42.8$ KB $\overline{s}$ 00:00  $34.1$ KB $\overline{s}$ 00:00 /home/xmeng/csci315/Labs/Lab05/solution/src/p=100%-2735 /home/xmeng/csci315/Labs/Lab05/solution/src/c 100% 1140  $14.2KB/s$  $00:00$ /home/xmeng/csci315/Labs/Lab05/solution/src/a\_100%\_1524  $18.8$ KB $\overline{\smash{5}}$  $00:00$ /home/xmeng/csci315/Labs/Lab05/solution/src/c\_100%\_3621 44.9KB/s  $00:00$ home/xmeng/csci315/Labs/Lab05/solution/src/p=100%-5266/ 00:00  $64.7KB/s$ Fetching /home/xmeng/csci315/Labs/Lab05/student/ to student Retrieving /home/xmeng/csci315/Labs/Lab05/student Retrieving /home/xmeng/csci315/Labs/Lab05/student/bin /home/xmeng/csci315/Labs/Lab05/student/Doxyfi 100% 66KB  $44.3$  $KB$ /s  $00:01$ Retrieving /home/xmeng/csci315/Labs/Lab05/student/include  $28.1KB/s$ /home/xmeng/csci315/Labs/Lab05/student/includ 100% 2279  $00:00$ /home/xmenq/csci315/Labs/Lab05/student/Makefi 100% 1328  $16.3$ KB $\overline{s}$  $00:00$ Retrieving /home/xmeng/csci315/Labs/Lab05/student/src /home/xmeng/csci315/Labs/Lab05/student/src/ci 100% 1140  $14.1$ KB $\overline{s}$  $00:00$ /home/xmeng/csci315/Labs/Lab05/student/src/pr=100%=3188  $39.6KB/s$ 00:00  $sftp$

### retrieving files from linuxremote

### sftp user@linuxremote.bucknell.edu cd csci315/lab05 mget -r \*

 $\Box$  $\boldsymbol{\times}$ 

#### compiling lab05 on QEMU Machine View localhost-alpine:~/lab05/solution# make clean /bin/rm -rf ./obj/\* ./bin/\* core\* \*~ ./src/\*~ ./doc/\* localhost-alpine:~/lab05/solution# make gcc -I ./include -std=qnu99 -Wall -q -c ./src/circular-list.c -o ./obj/circular  $-list.o$ gcc -I ./include -std=gnu99 -Wall -g -c src/adt-test.c -o **OEMU - Press Ctrl+Alt+G to release grab**  $\Box$  $\mathbf{x}$ gcc -I ./include -std=gnu99 -Wall -g ./obj/circular-list. ./bin/adt-test -lpthread Machine View  $qcc -I$ . Zinclude -std=qnu99 -Wall -q -c src/prodcons.c -o ycc -I./include -std=gnu99 -Wall -g. ./obj/prodcons.o ./oconsumer waiting for buffer sleep amount 861 ./bin/prodcons -lpthread consumer waiting for buffer localhost-alpine:"/lab05/solution# \_ sleep amount  $26\overline{8}$ producer waiting for buffer producer waiting for lock .<br>producer released lock consumer waiting for lock consumer released lock consumer signaled full CONSUMER: consumed value 0.524886 producer signaled buffer running lab05 on QEMUPRODUCER: produced value 0.524886 Leep amount 32 producer waiting for buffer producer waiting for lock broducer released lock consumer waiting for lock consumer released lock consumer signaled full CONSUMER: consumed value 0.165771 producer signaled buffer PRODUCER: produced value 0.165771 sleep amount 783^C localhost-alpine:~/lab05/solution#